Department for the Administration of Facilities (SUZ)

# Payment of accommodation and other services in the accommodation system ISKAM

### Obsah

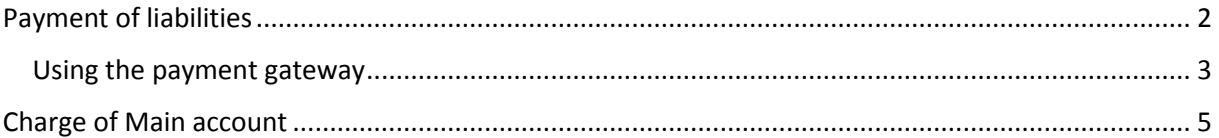

### <span id="page-1-0"></span>Payment of liabilities

In the main menu "Bank account – Basic information" you see below an overview of all liabilities. In this case, there is for example accommodation and washing machine.

You can pay in several ways:

- Using the payment gateway button RECHARGE AND PAY OUTSTANDING DEBTS.
- In cash or using a payment terminal on dormitory
- Bank transfer 1793102/0800, IBAN: CZ74 0800 0000 0000 0179 3102, BIC (SWIFT) code: GIBACZPX, your variable symbol will see in the menu "Bank account - Basic information"

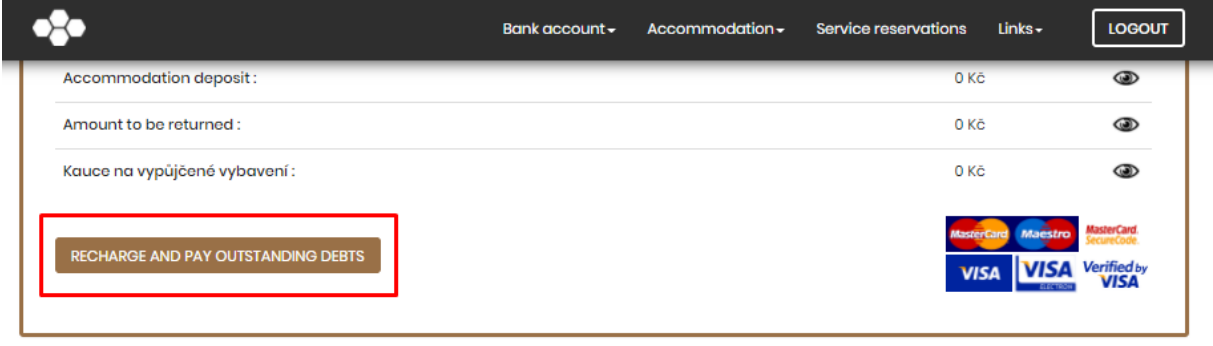

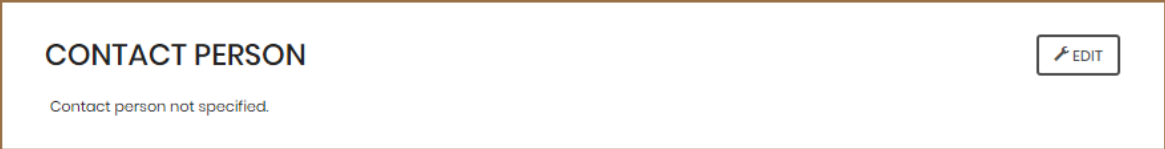

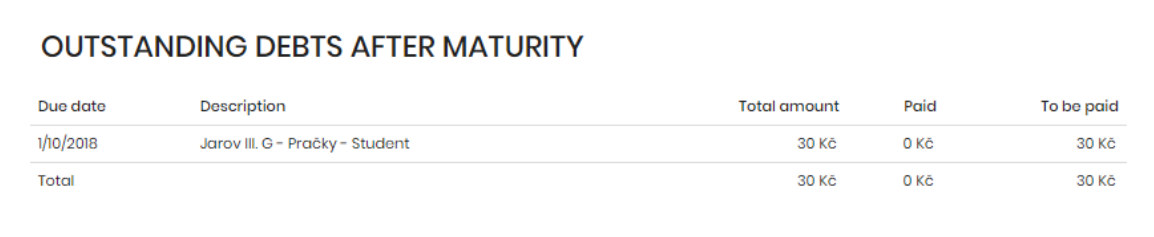

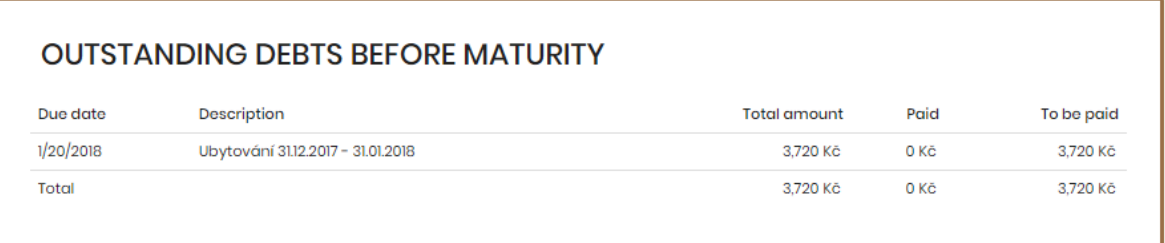

#### <span id="page-2-0"></span>Using the payment gateway

- 1) If you want to use payment gateway, you should go to "Bank account Basic information" and click the button RECHARGE AND PAY OUTSTANDING DEBTS.
- 2) Tick off debts you want to pay and click CHARGE.

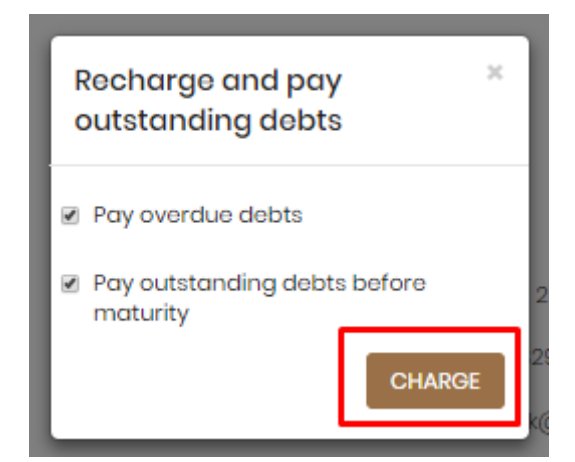

3) Check the amount and confirm.

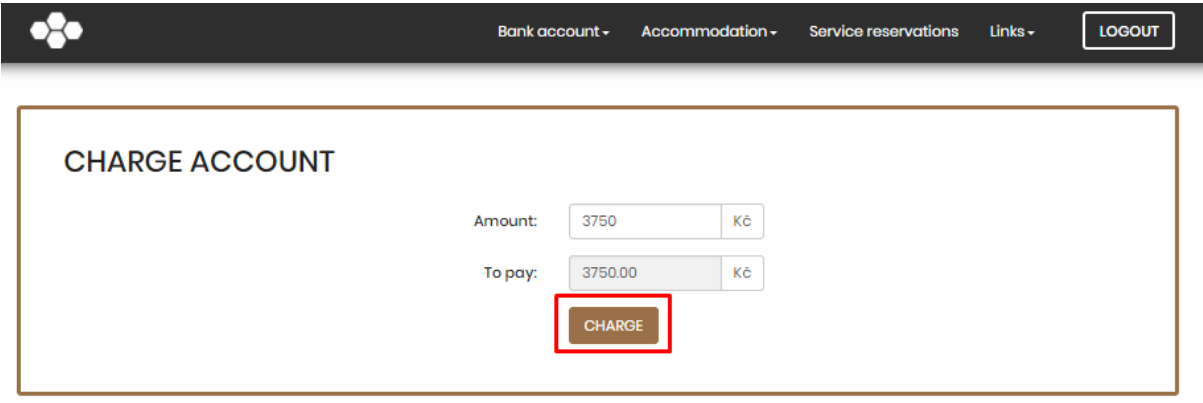

4) Fill in the required information from your card D-Pay.If there is a confirmation of information, the payment was successful. Otherwise, please repeat the proces.

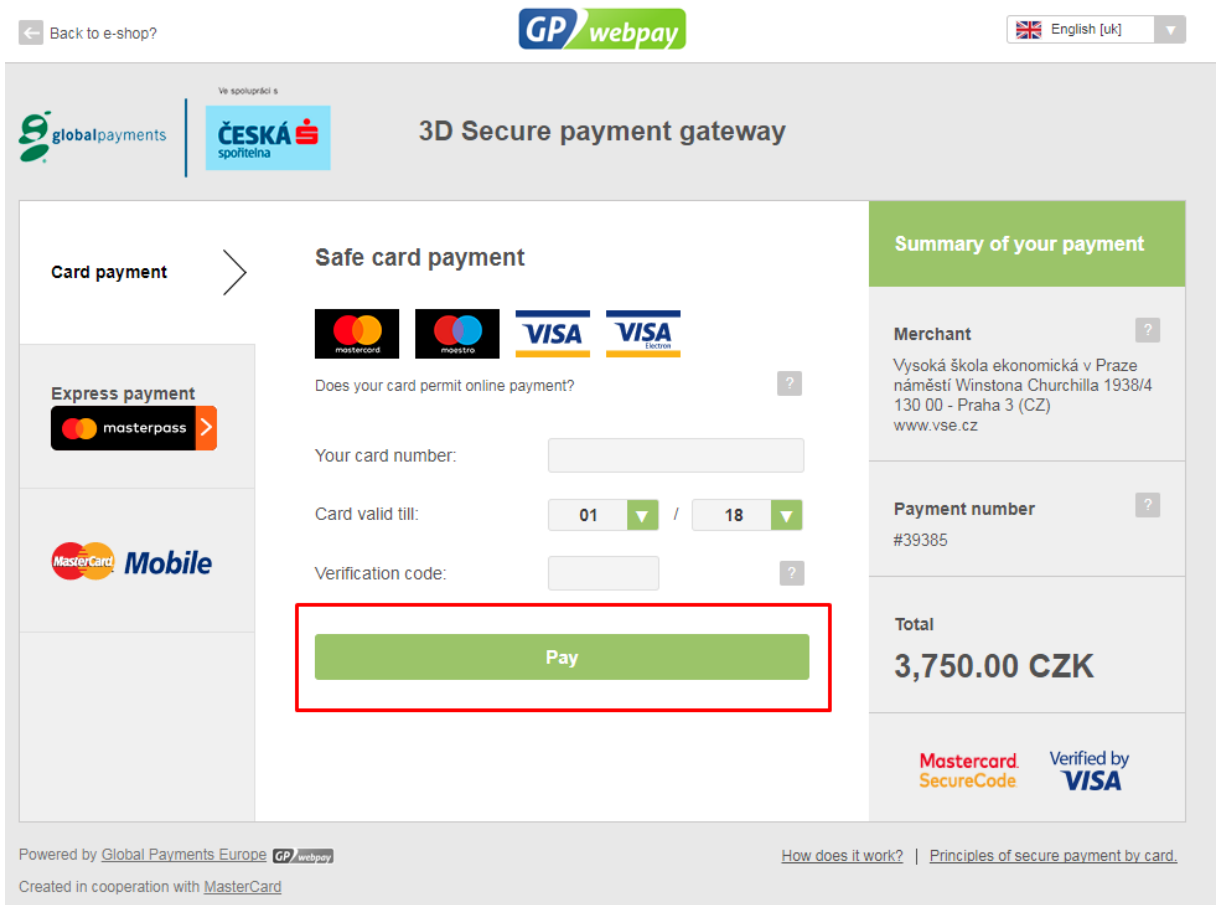

5) You will be redirected back to the accommodation system where you inform about (not) the success of the payment. If your payment is unsuccessful, please re-check your bank account settings (especially if your card has payments enabled on the Internet and there is a sufficient balance on your account).

## <span id="page-4-0"></span>Charge of Main account

It is possible to charge the main account of this amount shall be deducted accommodation and other services.

Instructions for charging main account:

1) In the main menu "Bank account  $-$  Accounts".

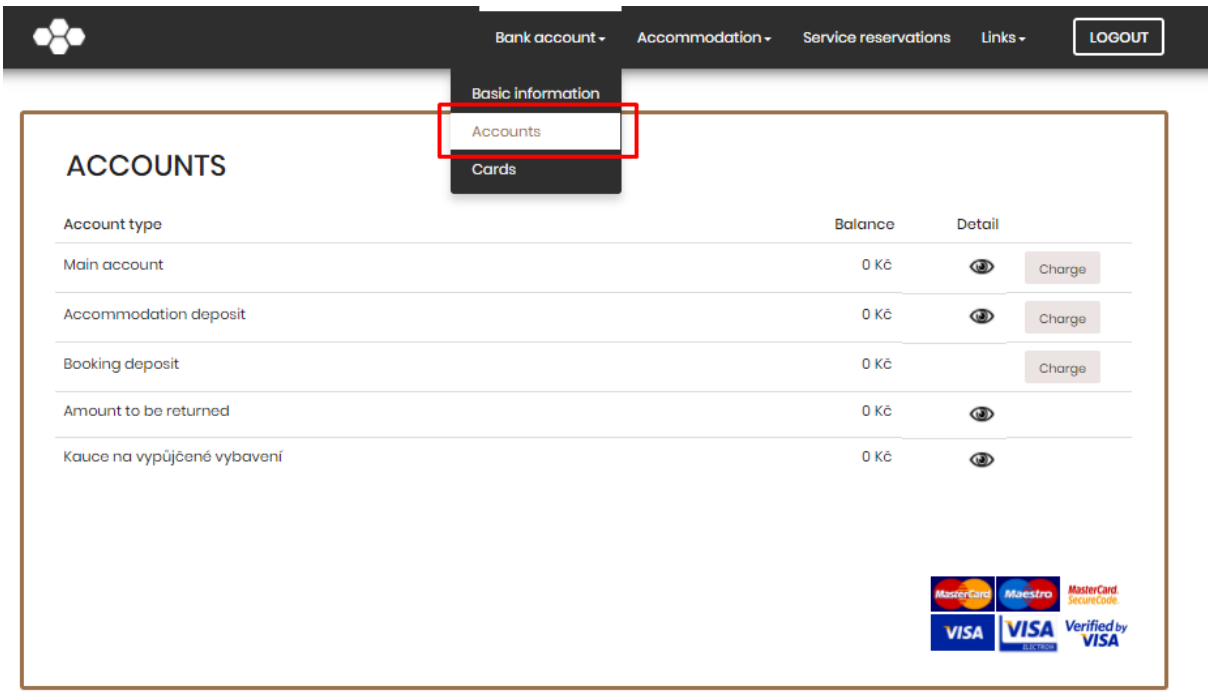

2) Click to charge in Main account.

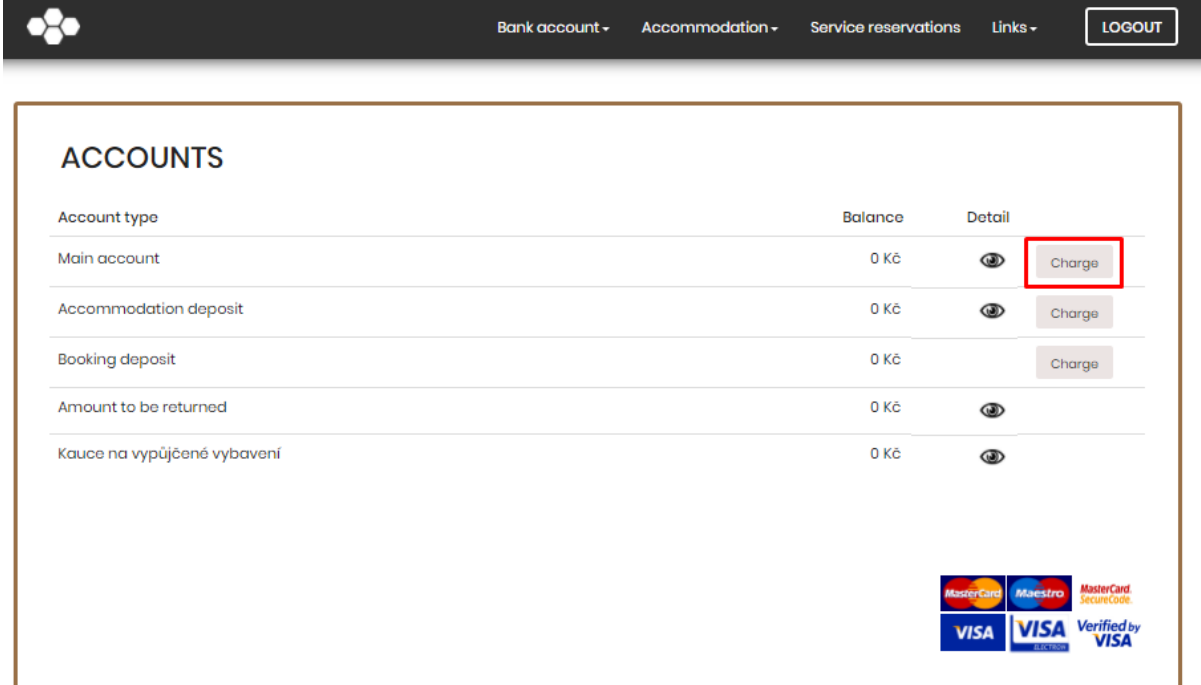

3) Enter how much you want to charge your Main account (price per night and total price you can see in the main menu "Accommodation - Accommodations list" - Detail) and confirm.

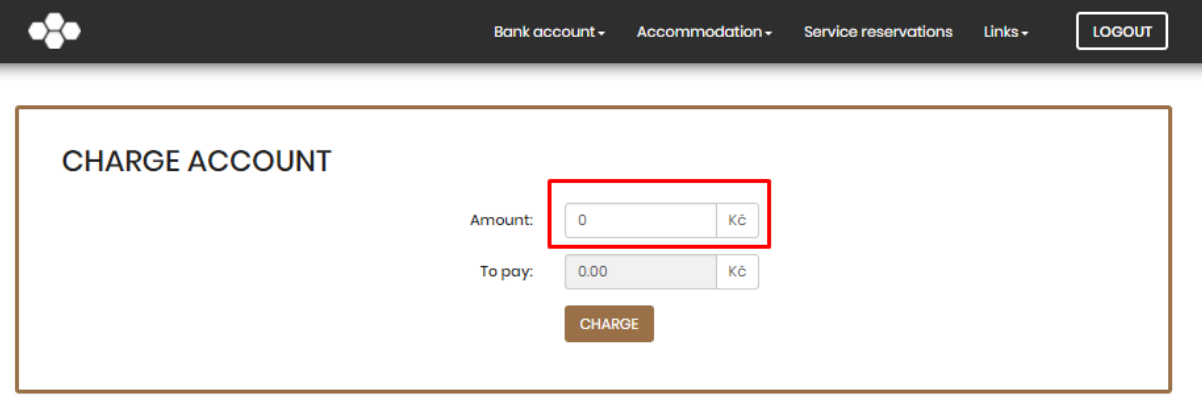

4) Fill in the required information from your card D-Pay.If there is a confirmation of information, the payment was successful. Otherwise, please repeat the proces.

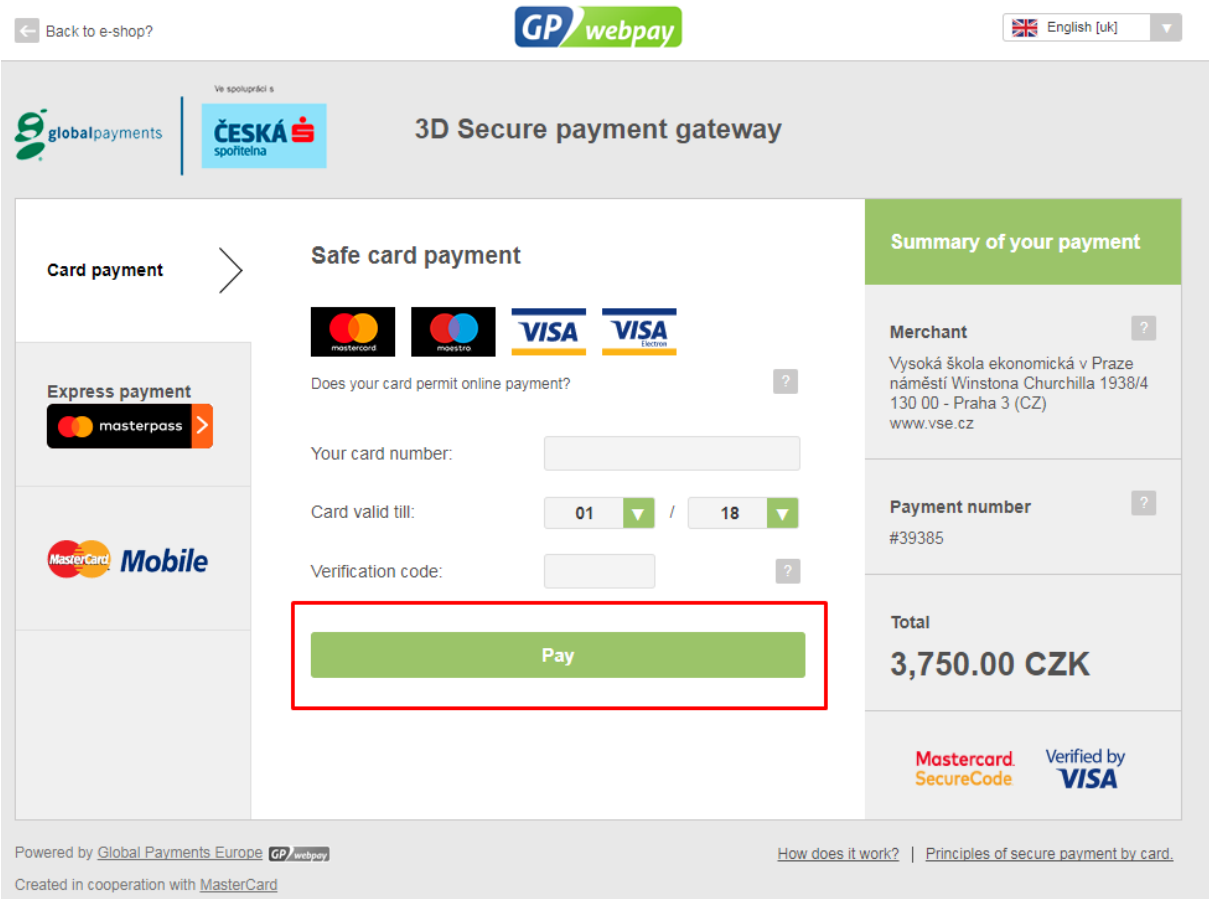

5) You will be redirected back to the accommodation system where you inform about (not) the success of the payment. If your payment is unsuccessful, please re-check your bank account settings (especially if your card has payments enabled on the Internet and there is a sufficient balance on your account).